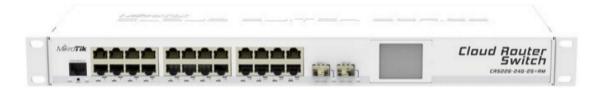

# Intro To VLANS on the CRS

Joshua Gray, Brian Vargyas

**Baltic Networks** 

Joshua.gray@balticnetworks.com

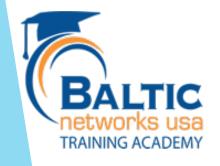

#### Joshua Bio

- Joshua Gray
  - Network Engineer Since 2008
  - Finishing masters degree in Network Engineering and Security at DePaul University.
  - ▶ Ipv6, MTCNA, MTCRE, MTCWE, MTCINE, InfraGuard

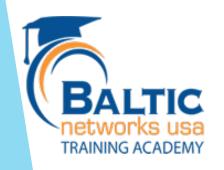

#### **Brian Bio**

As the owner of Baltic Networks and a former wireline and wireless ISP, I'm always looking for that next product or service that makes your job as a service provider easier and improves your bottom line. I started in telecommunications in 1986 and got involved with Mikrotik in 2003 deploying large scale hotpots in airports worldwide. I'm also a certified Mikrotik trainer.

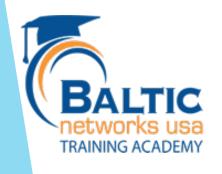

# The Swiss Army knife of VLANs

- The CRS is not your grandfather's switch
- A cornucopia of VLAN fun awaits you (Vlan Tag Switching)
- Number one request we get on CRS devices

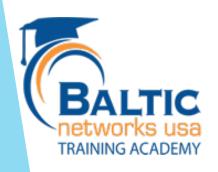

# Benefits of Using VLANS

- Many switches connected together can create an issue with scalability
  - The larger the broadcast domain the more traffic that is consumed in just broadcast frames
  - One might not want a broadcast to reach a certain port for security concerns
  - VLANS allow a physical layer two network to be split into several virtually isolated networks
  - QOS- Different VLANS can have different priorities.

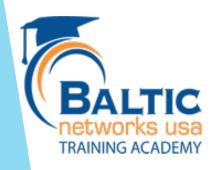

# **VLAN Planning**

- Ports can be put into a trunk mode or access level mode
- Broadcasts are sent only to ports that are participating in the VLAN
- Each VLAN should be a single subnet.

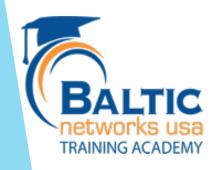

# Inter VLAN Routing?!?!

One can route between vlans using a router on a stick.

Or using the CRS but keep in mind it is not extremely

powerful.

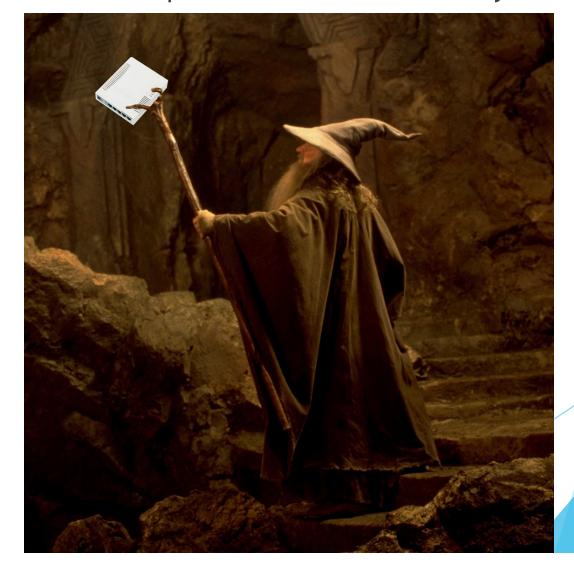

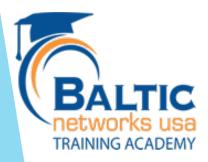

#### **OSI Model**

#### OSI Model

7 Application Data Generation

6 Presentation Encryption and Formatting

5 Session Establish Connection

4 Transport Delivery and Sequencing

3 Network Routing to Destination

2 Data Link Local Network Host Delivery

1 Physical Access to Media

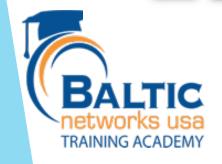

# **Ethernet Frame**

| Preamble | Dest. MAC | Source MAC | EtherType | Data      | CRC                                     |     |
|----------|-----------|------------|-----------|-----------|-----------------------------------------|-----|
|          |           |            |           |           | *************************************** |     |
| Preamble | Dest. MAC | Source MAC | 802.1Q    | EtherType | Data                                    | CRC |

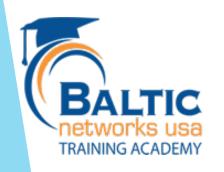

#### Packet Capture

TRAINING ACADEMY

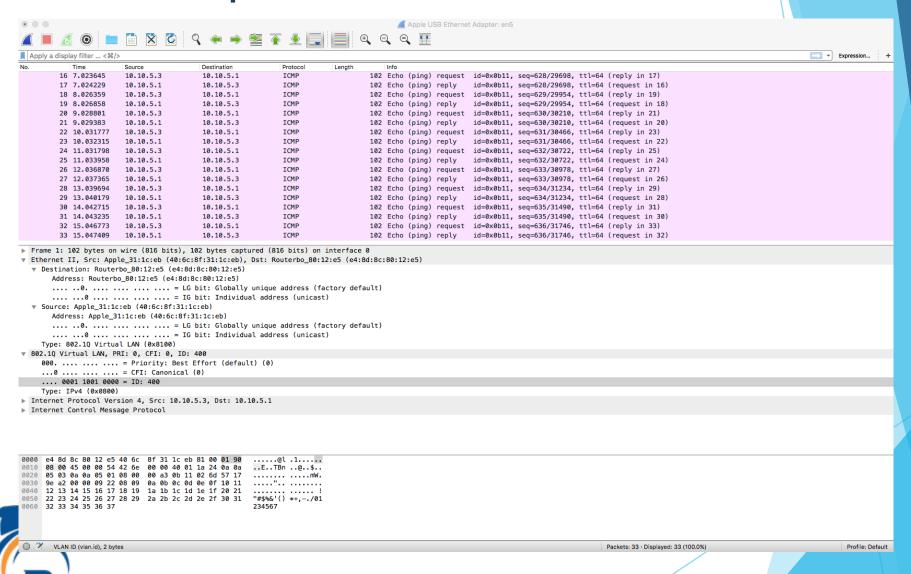

# Packet Capture

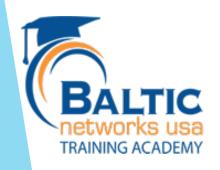

# Packet Capture

#### Trunk

```
▼ 802.1Q Virtual LAN, PRI: 0, CFI: 0, ID: 400
000. .... = Priority: Best Effort (default) (0)
...0 .... = CFI: Canonical (0)
.... 0001 1001 0000 = ID: 400
```

#### VLAN Tag

#### **Access Level**

#### No VLAN Tag

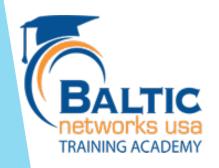

#### Trunk VS Access

- Trunks
  - Links between switches
  - Links to servers with multiple subnets
  - Links to other network devices that support Vlans
  - Admin systems that need access to multiple Vlans
- Access
  - Links between end user devices
  - Links to APs that only needs single VLAN
  - Guest devices

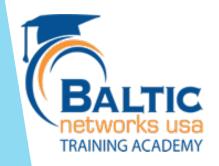

#### Setup

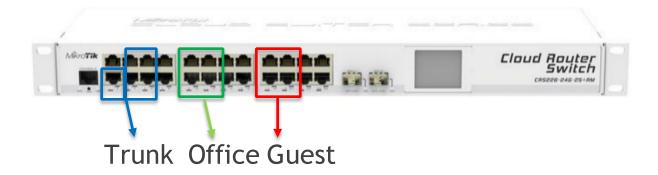

- One trunk back to core switches. (Eth1)
- Ports 3-6 trunked for multiple SSID on access points
- Ports 9-13 access ports for Office users (VLAN 11)
- Ports 17-20 access ports for Guest users (VLAN 21)

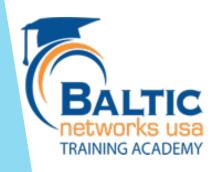

# Set up Switch Chip

Slave all all ports to Eth1

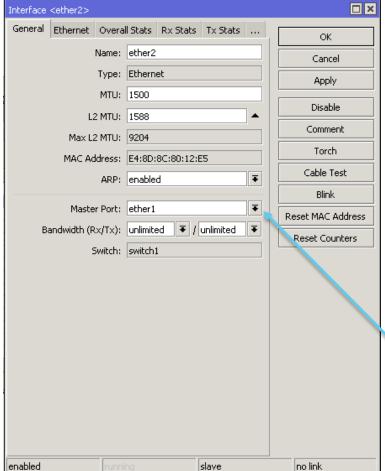

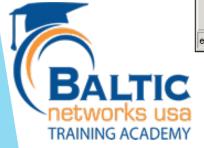

## Set up Switch Chip

Slave all all ports to Eth1

```
/interface ethernet
set [ find default-name=ether2 ]
                                 master-port=ether1
      find default-name=ether3 |
                                 master-port=ether1
set [ find default-name=ether4 ]
                                 master-port=ether1
set [ find default-name=ether5 ]
                                 master-port=ether1
set [ find default-name=ether6 ]
                                 master-port=ether1
set [ find default-name=ether7 ]
                                 master-port=ether1
      find default-name=ether8 ]
                                 master-port=ether1
      find default-name=ether9 ]
                                 master-port=ether1
      find default-name=ether10 |
                                  master-port=ether1
      find default-name=ether11 |
                                  master-port=ether1
      find default-name=ether12 ]
                                  master-port=ether1
```

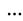

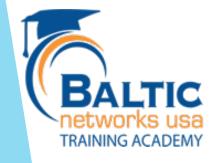

#### Add Vlans

- Switch > VLAN +
  - Add Vlan 11
  - Add Ports 1,2,3,4,5,6 (Will Be Trunk)
  - Add Ports 9,10,11,12,13 (Will be Access Layer)
  - These ports are for the office network.

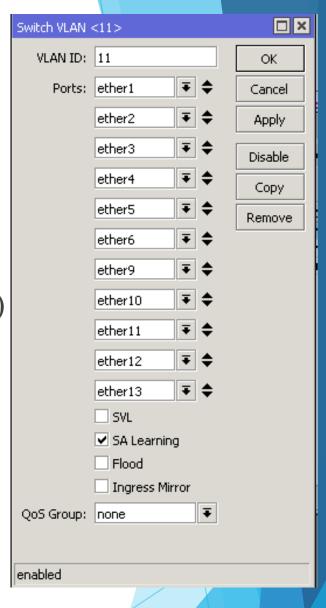

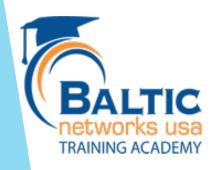

#### Add Vlans

- Switch > VLAN +
  - Add Vlan 21
  - Add Ports 1,3,4,5,6 (Trunk ports)
  - Add Ports17,18,19,20 (Will be Access Layer)
  - These ports are for the office network.

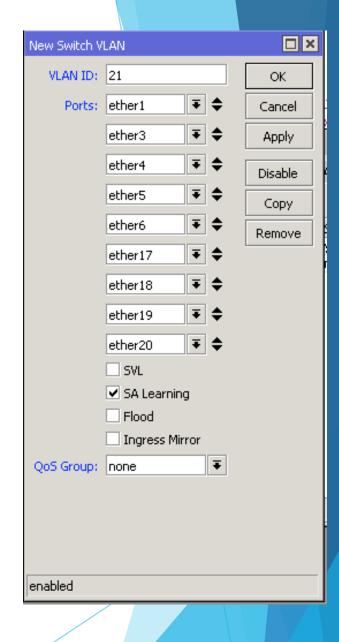

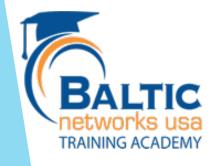

#### Add Vlans

- Switch > VLAN +
  - Add Vlan 11
  - Add Vlan 21

```
/interface ethernet switch vlan
add ports="ether1, ether2, ether3, ether4, ether5, ether6,\
ether9, ether10, ether11, ether12, ether13" vlan-id=11
```

```
add ports=ether1, ether3, ether4, ether5, ether6, ether17, ether18, ether19, ether20 vlan-id=21
```

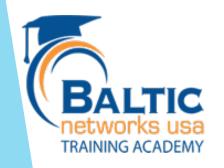

# Setup Trunk Ports

Switch > VLAN > Eg. VLAN TAG

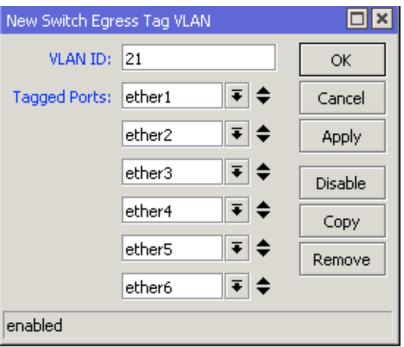

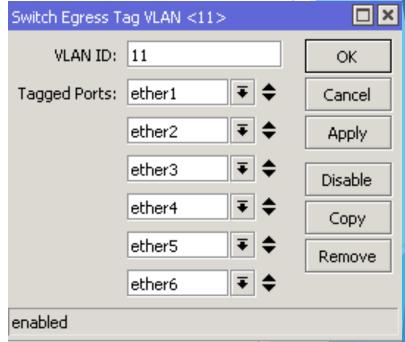

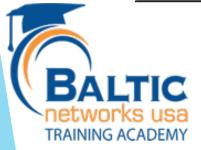

# Setup Trunk Ports

Switch > VLAN > Eg. VLAN TAG

```
/interface ethernet switch egress-vlan-tag
add tagged-ports=ether1,ether2,ether3,ether4,ether5,\
ether6 vlan-id=21
```

add tagged-ports=ether1, ether2, ether3, ether4, ether5,\ether6 vlan-id=11

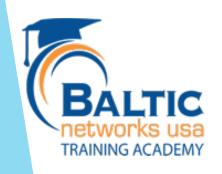

- Setup access level ports to tag traffic that comes in appropriately.
- Switch > VLAN > In. VLAN TAG
- Service VID: Used for service provider tagging
- PCP: Used to set priority

TRAINING ACADEMY

DEI: Drop eligibility indicator

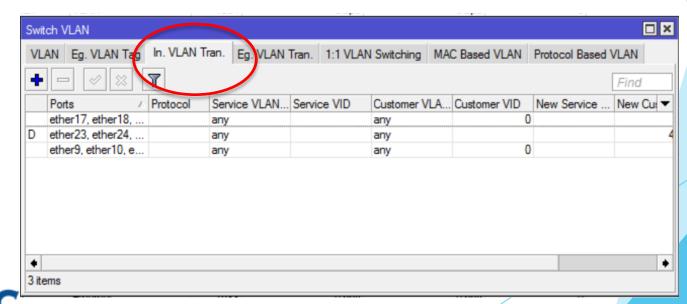

- Set access level ports for the office network
  - Traffic inbound to the switch
  - Ports 9, 10, 11,12, 13

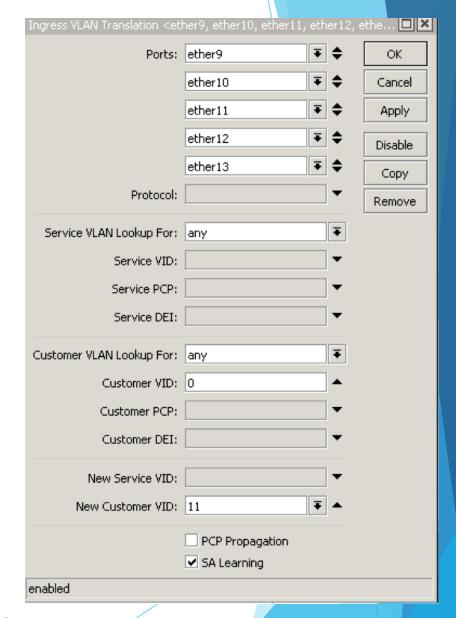

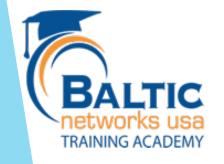

- Set access level ports for the Guest network
  - Traffic inbound to the switch
  - Ports 17,18,19,20

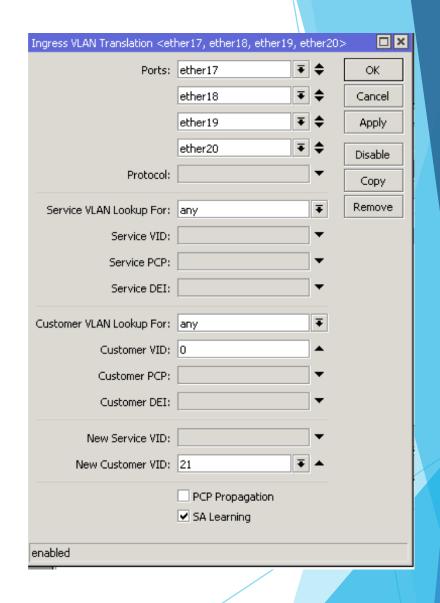

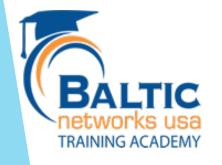

```
/interface ethernet switch ingress-vlan-translation
```

```
add customer-vid=0 new-customer-vid=11 ports=\
   ether9,ether10,ether11,ether12,ether13
```

add customer-vid=0 new-customer-vid=21 ports=ether17\, ether18, ether19, ether20

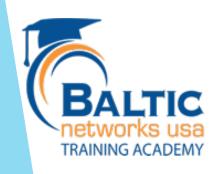

TRAINING ACADEMY

- Setup access level ports to tag traffic that comes in appropriately.
- Switch > VLAN > Eg. VLAN TAG

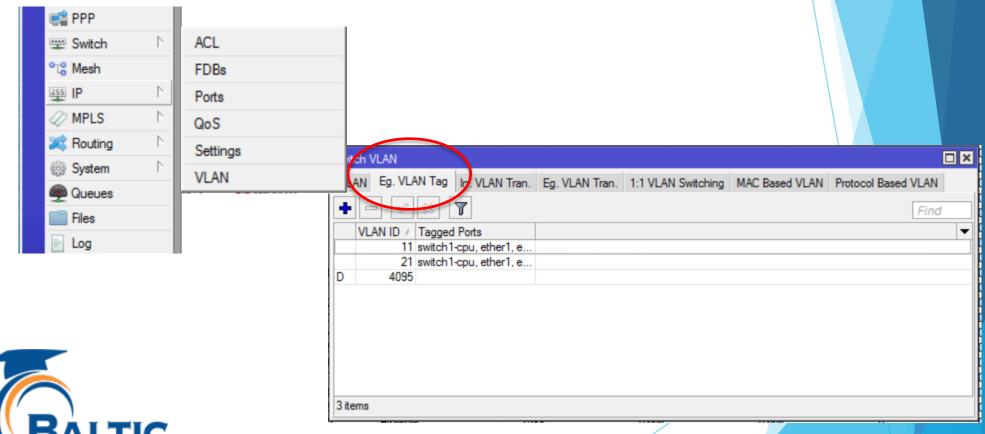

- Set access level ports for the Guest network
  - Traffic outbound from the switch
  - Ports 9, 10, 11,12, 13

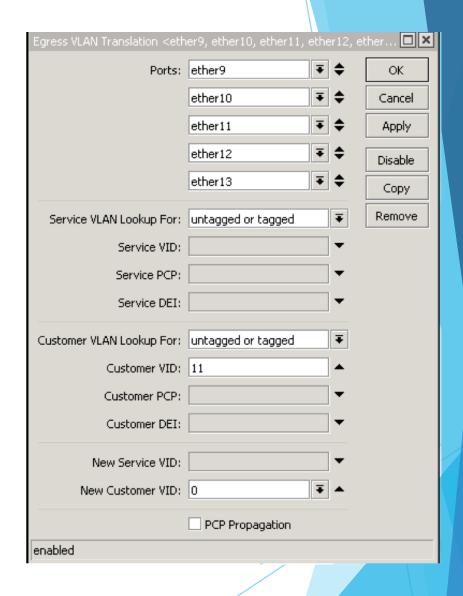

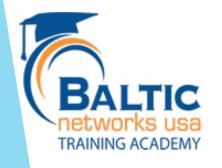

- Set access level ports for the Guest network
  - Traffic inbound to the switch
  - Ports 17,18,19,20

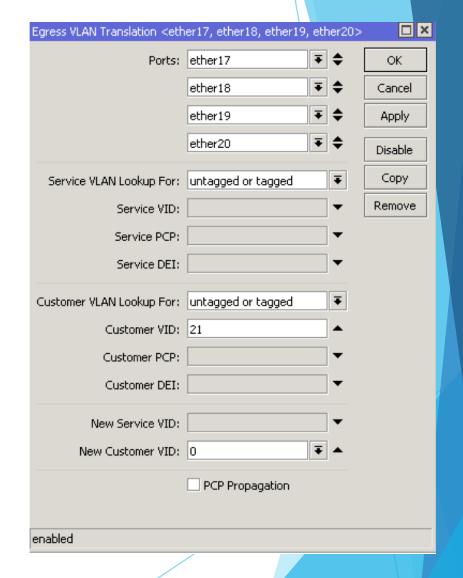

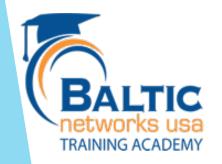

```
/interface ethernet switch egress-vlan-translation add customer-vid=11 customer-vlan-format=untagged-or-tagged\ new-customer-vid=0 ports=ether9,ether10,ether11,ether12\, ether13 ports=untagged-or-tagged
```

add customer-vid=21 customer-vlan-format=untagged-or-tagged\
new-customer-vid=0 ports=ether17,ether18,ether19,ether20\
customer-vlan-format=untagged-or-tagged

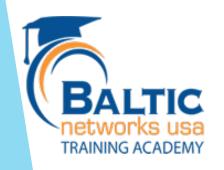

#### CRS IP on the VLAN?

Add switch chip to VLAN and Eg. VLAN Tag.

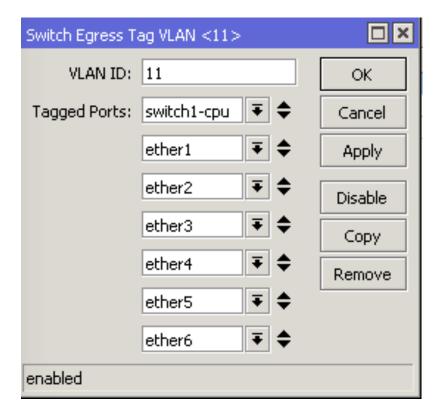

TRAINING ACADEMY

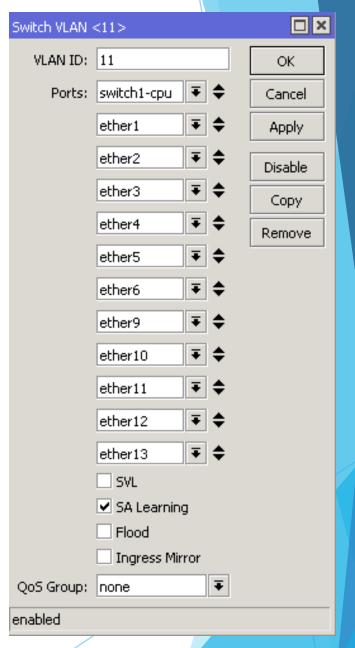

#### CRS IP on the VLAN?

Create VLAN on Master Port.

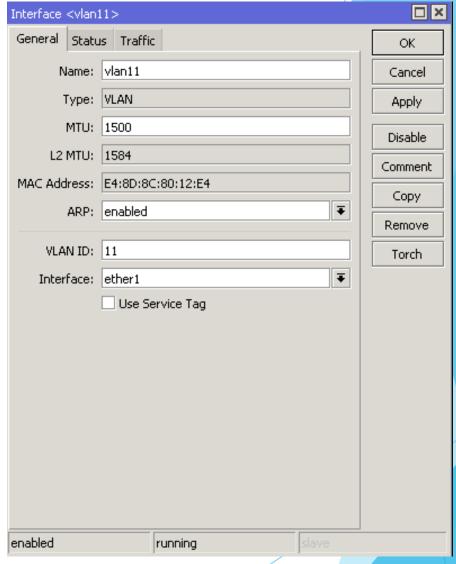

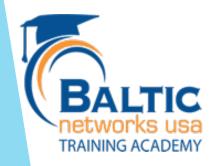

#### CRS IP on the VLAN?

Assign IP to that port.

| Address <10.10.11.1/24> |               |   |         |  |  |  |  |
|-------------------------|---------------|---|---------|--|--|--|--|
| Address:                | 10.10.11.1/24 |   | OK      |  |  |  |  |
| Network:                | 10.10.11.0    | • | Cancel  |  |  |  |  |
| Interface:              | vlan11        | ₹ | Apply   |  |  |  |  |
|                         |               |   | Disable |  |  |  |  |
|                         |               |   | Comment |  |  |  |  |
|                         |               |   | Сору    |  |  |  |  |
|                         |               |   | Remove  |  |  |  |  |
| enabled                 |               |   |         |  |  |  |  |

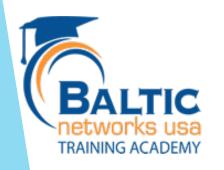

# Questions?

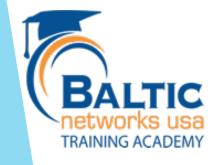